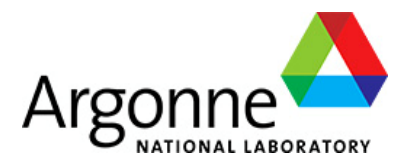

#### **Remote Operation of 12-ID SAXS/GISAXS with UR3 robot**

**BYEONGDU LEE** CMS GROUP

#### **User flow chart**

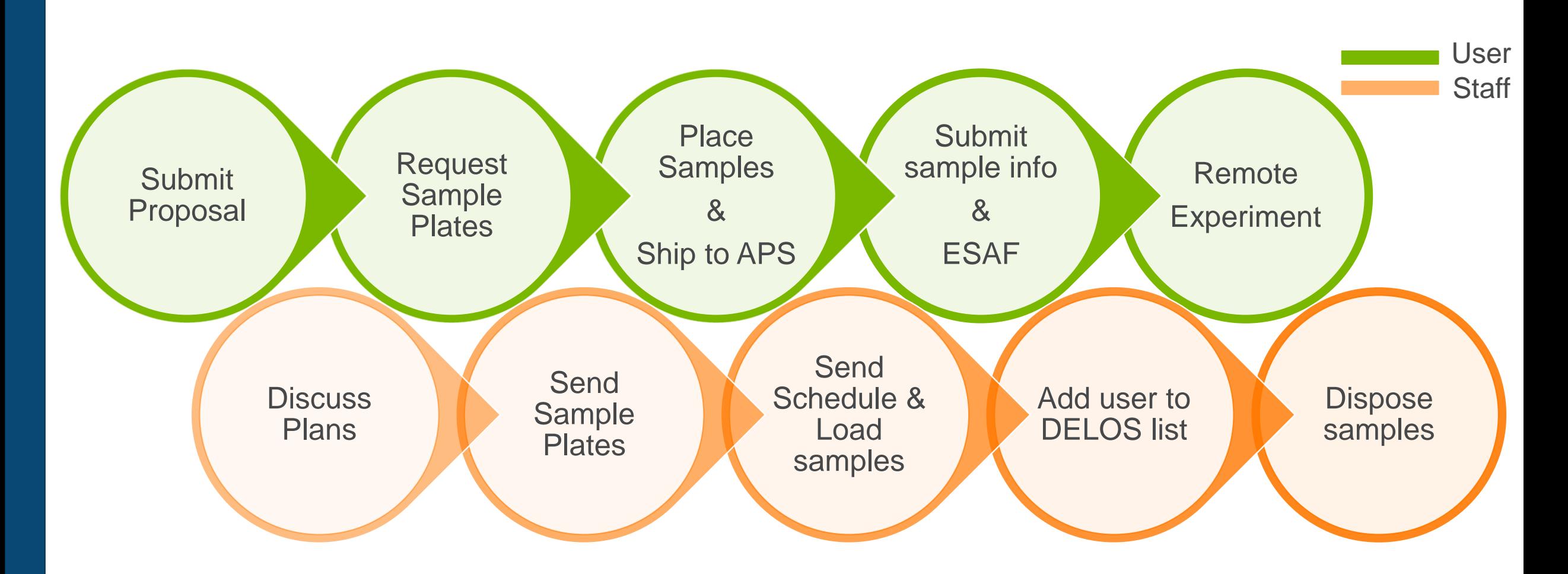

# **12-ID Remote Experiment System**

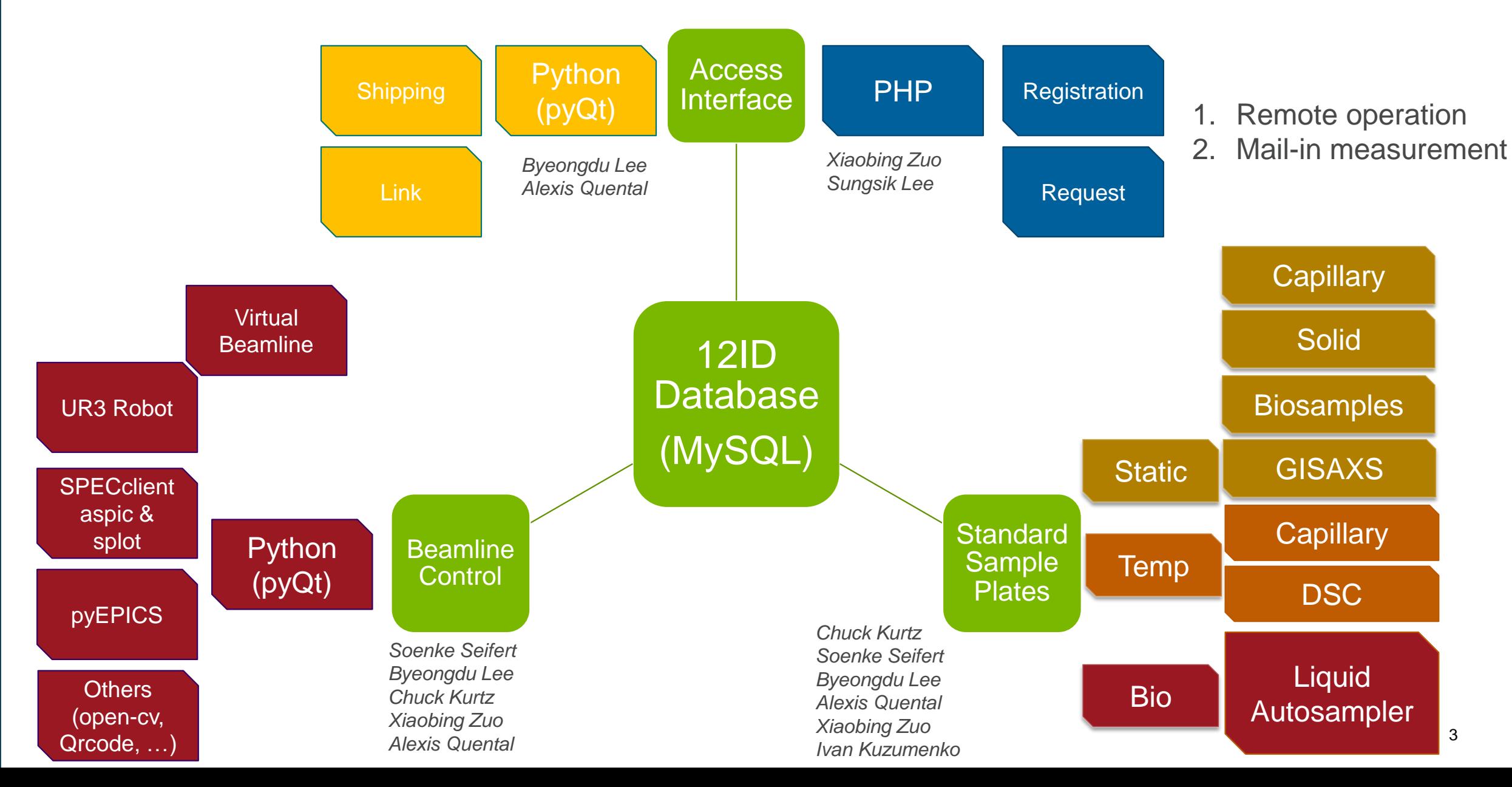

# **Database**

#### **Mysql (Xiaobing, Byeongdu)**

- **Tables** 
	- frames, frame\_items, order, order\_items, users, order\_statuses
	- These are constructed from an example for a store that needs to manage product inventories, orders, and shipping.
- Can be easily communicated with python and PHP.
- Running on a PC at the beamline

# **Web Interface**

#### **PHP programming (Xiaobing)**

- Portal to communicate with 12ID Remote Operation Database
- For Users
	- User registration
		- Not linked to APS DB
		- User ID : email address
		- Other info to provide: mailing address and GUP number
	- Requesting sample plates
	- Registering sample information for the sample plates
- For staff
	- DB searching for statistics and management
	- Update status of the user's sample plates

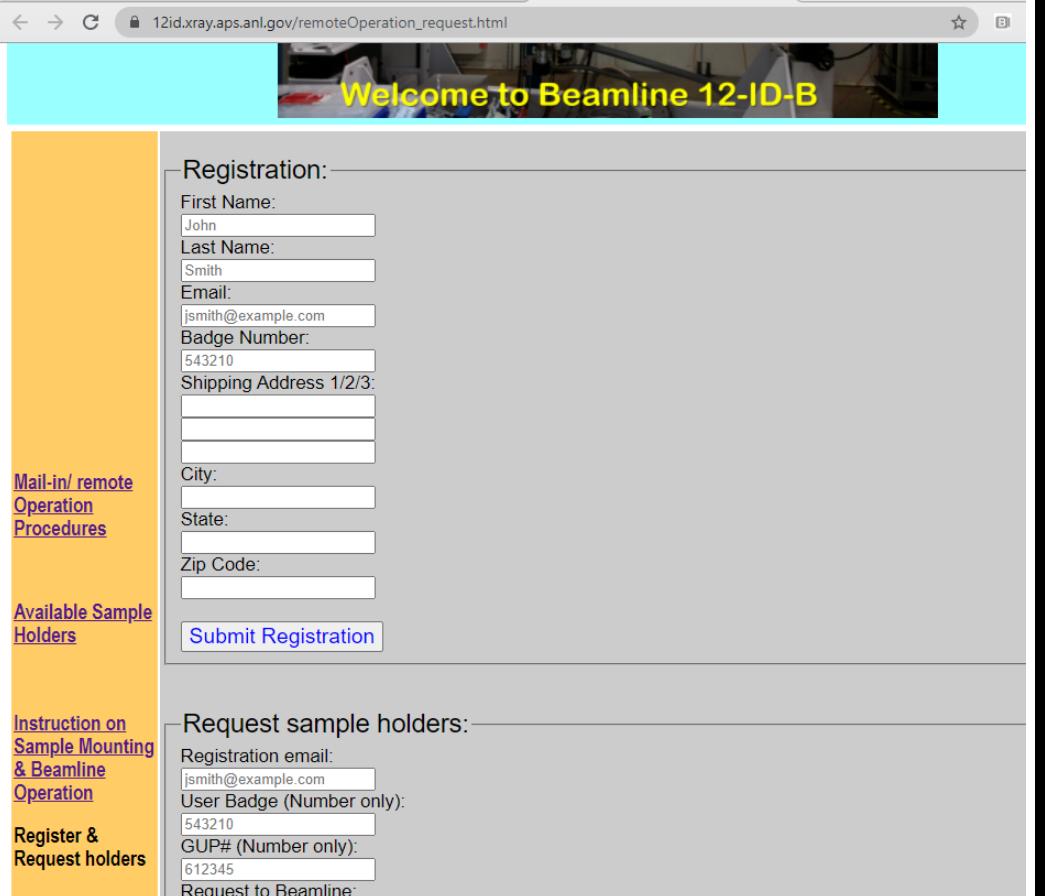

# **Sample Plate Shipping**

#### **PHP/Python codes for Dymo label printer**

- **Print shipping labels (user's registered address)**
- Scan QRcodes, generate web-links, and email to users
- Can check the status of a sample frame.

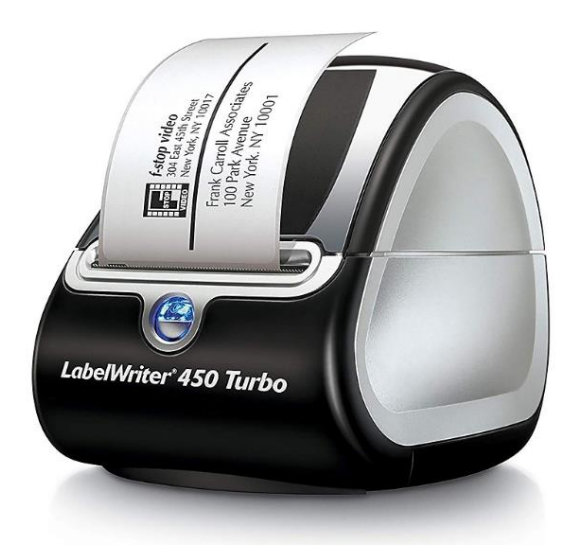

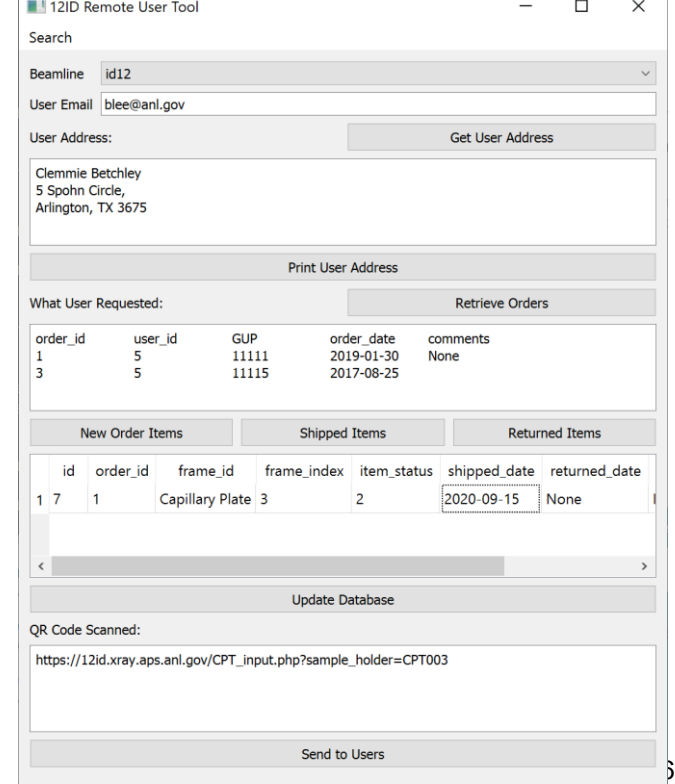

## **Sample Frame**

#### **3D printed (Chuck, Alexis, Soenke, Ben Reinhart)**

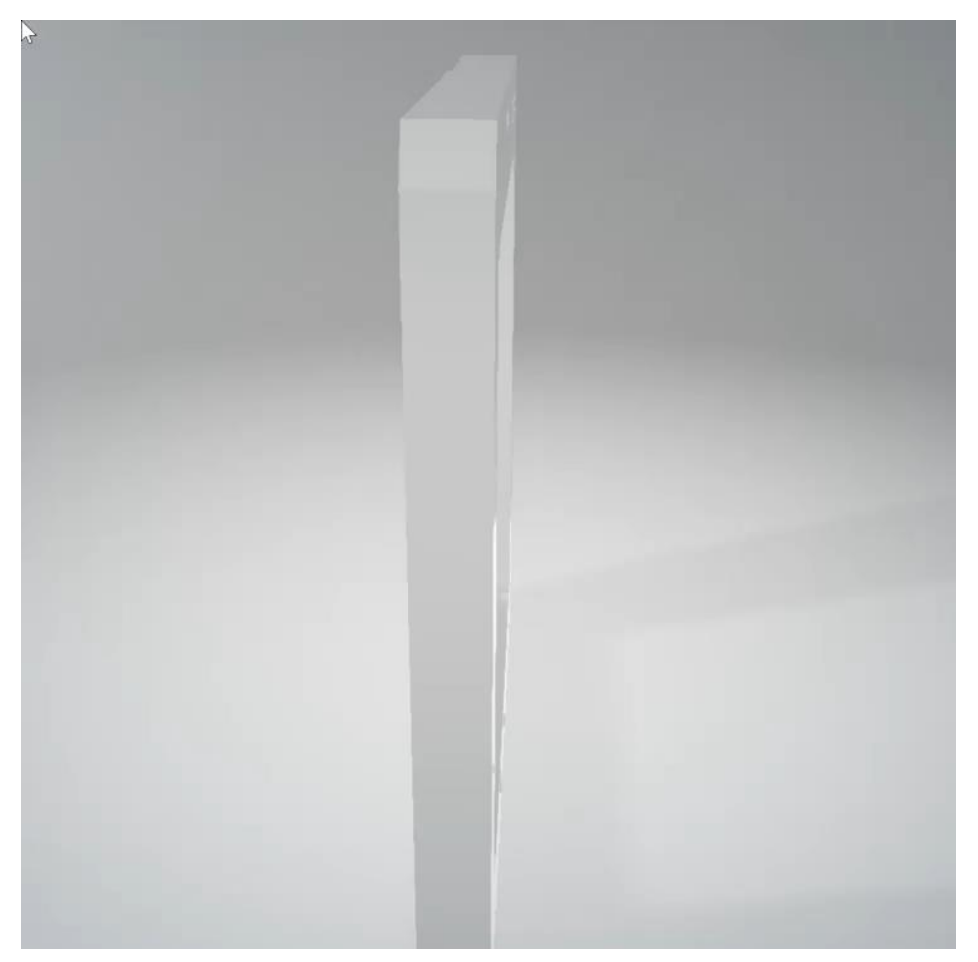

## **Sample Plates**

**3D printed**

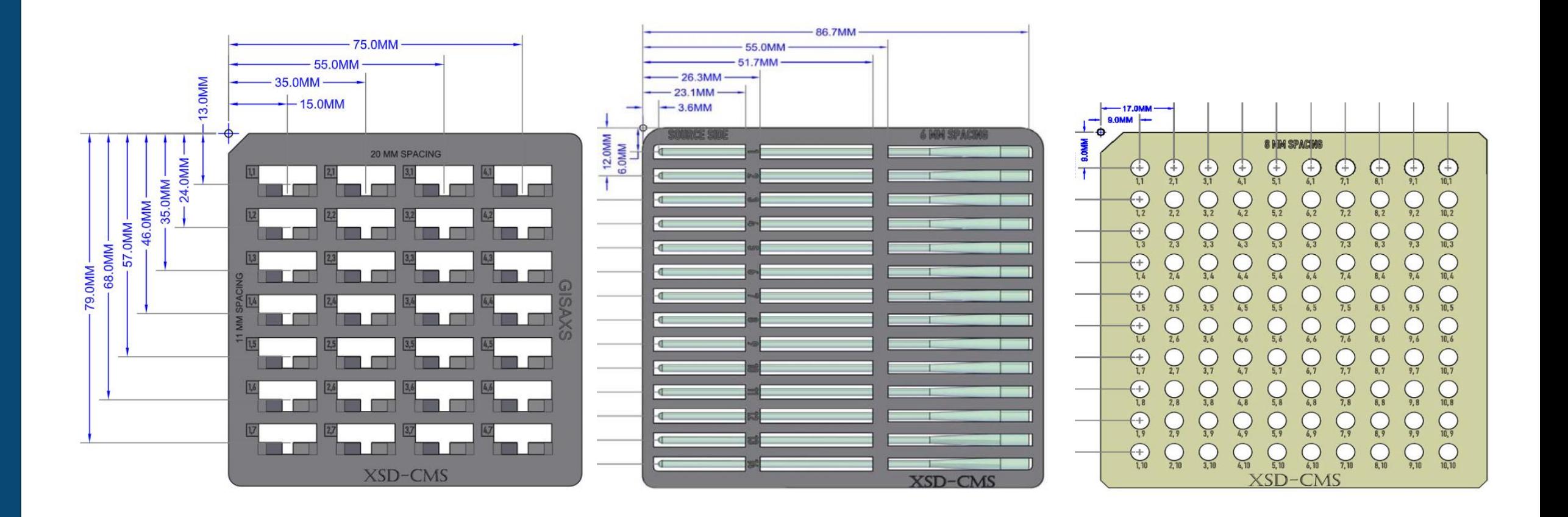

## **Assembly of Sample Plate on Sample Frame**

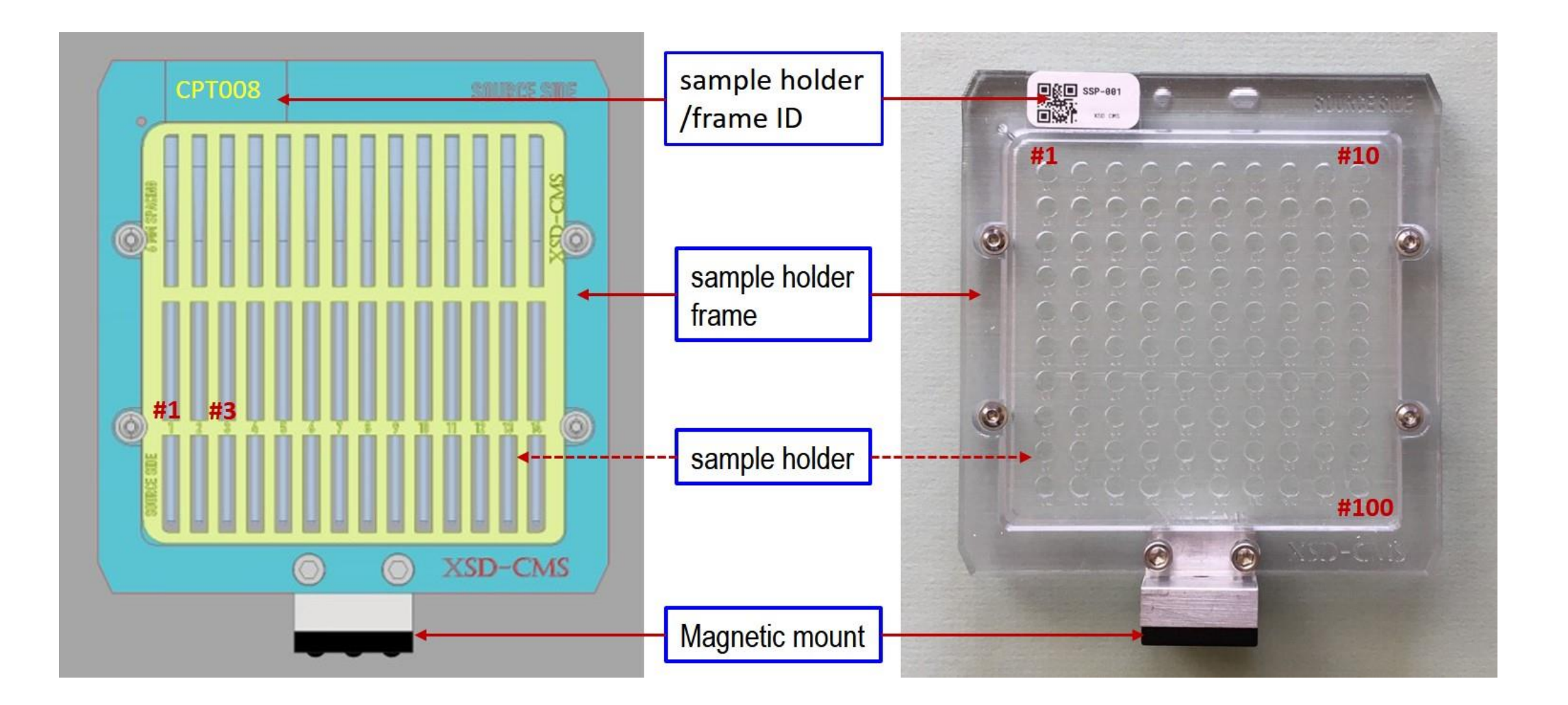

## **Robot**

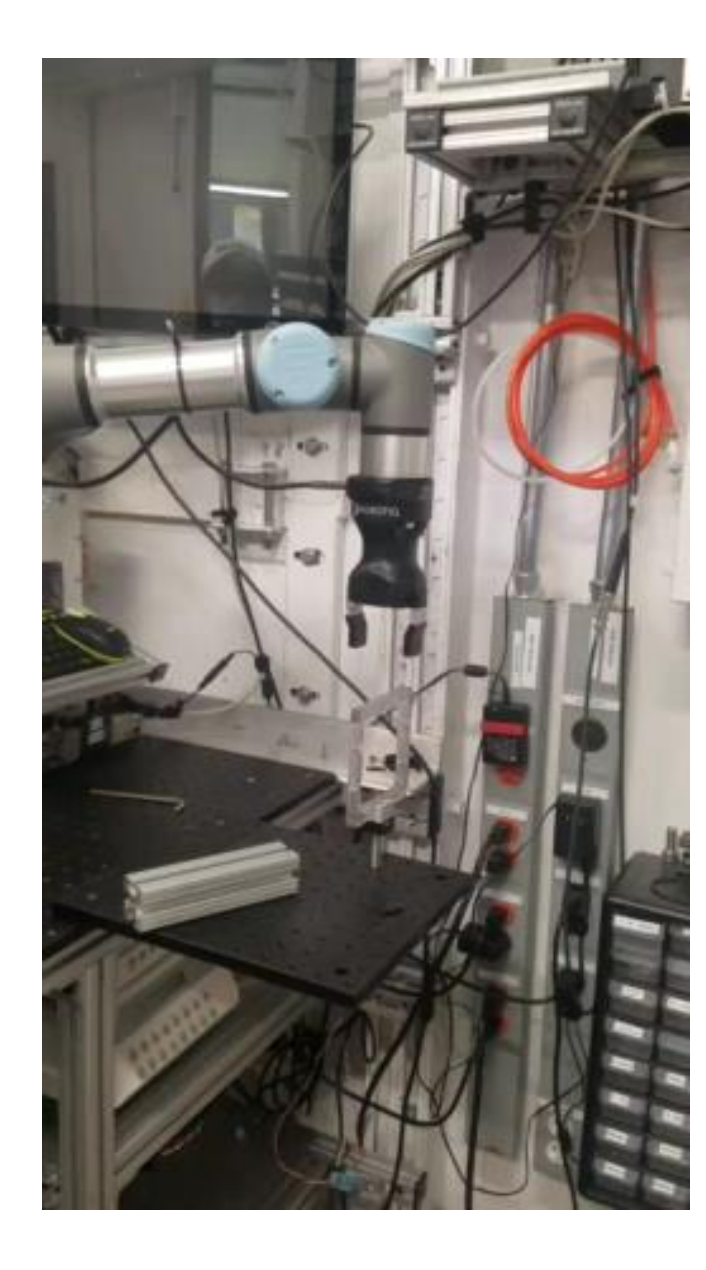

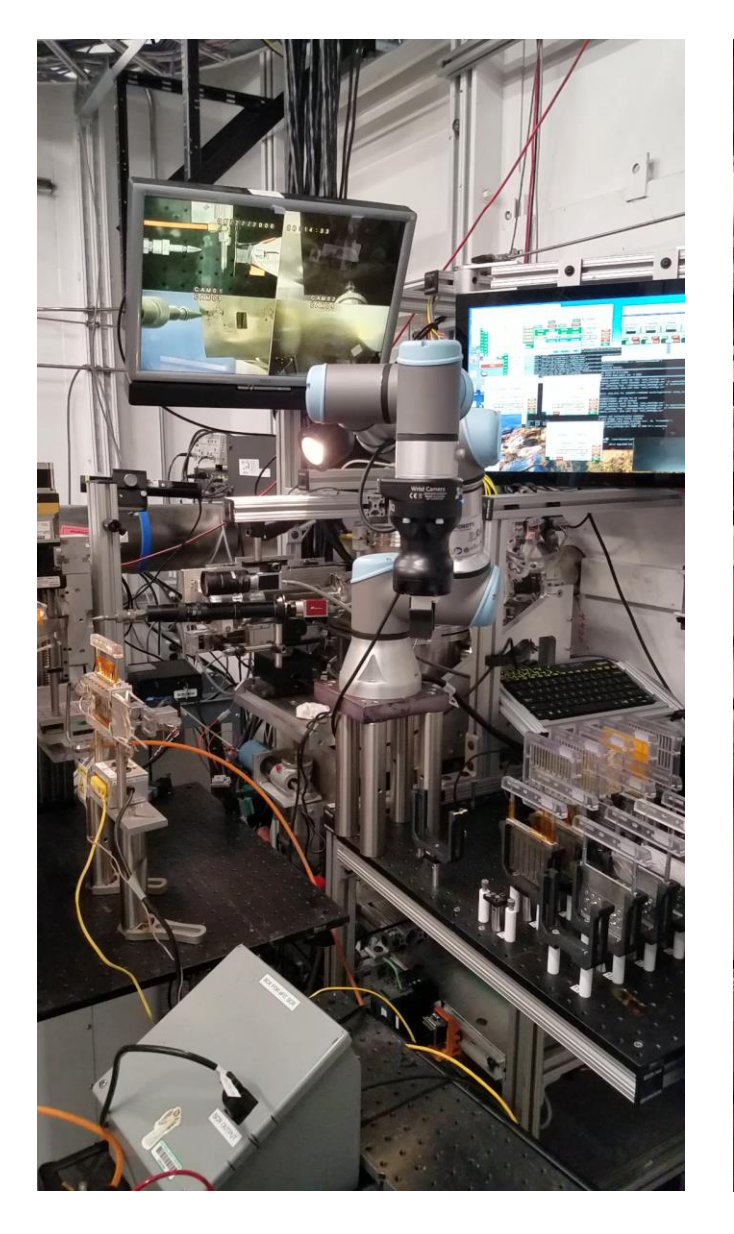

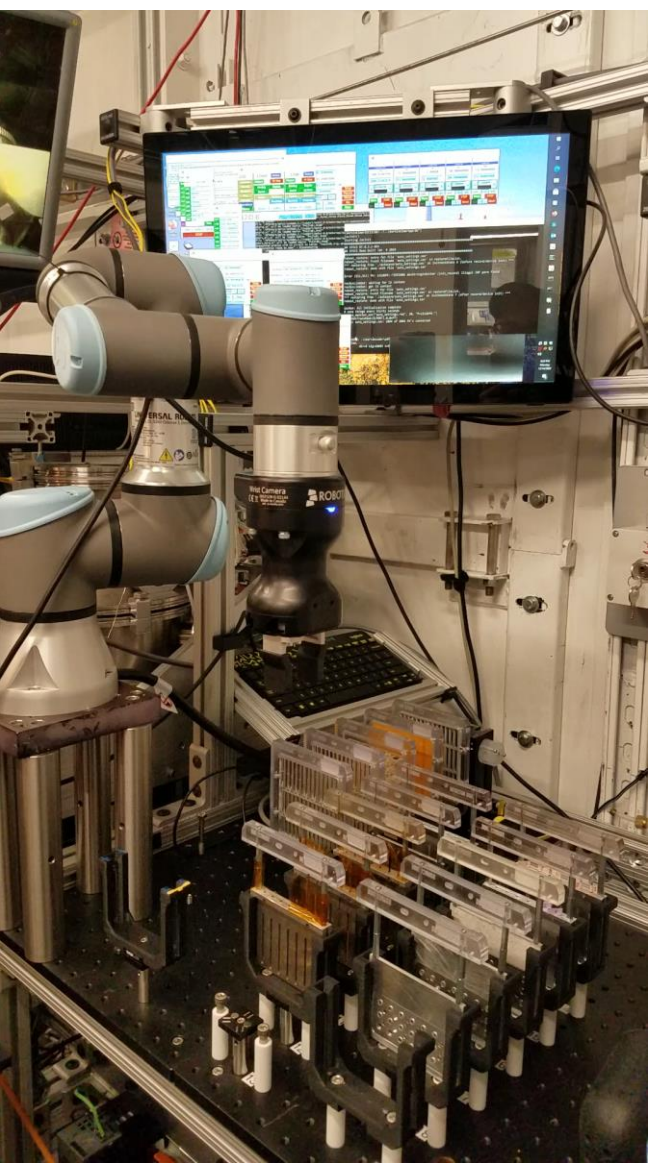

- How to get started.
	- [https://youtu.be/nFP\\_z5l68\\_g](https://youtu.be/nFP_z5l68_g)
	- So many YouTube videos.
- Vendor's online training courses  $\leftarrow$  Short but very informative
	- https://www.universal-robots.com/academy/

#### **Teach Pendant and Control box**

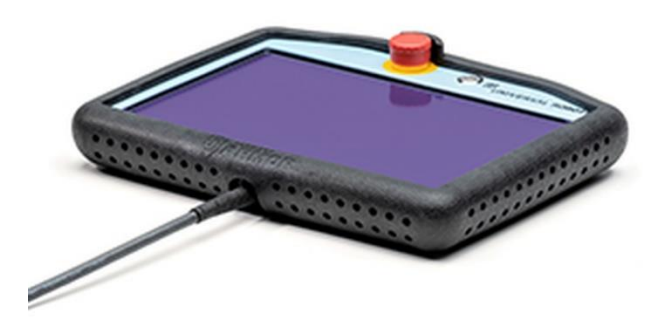

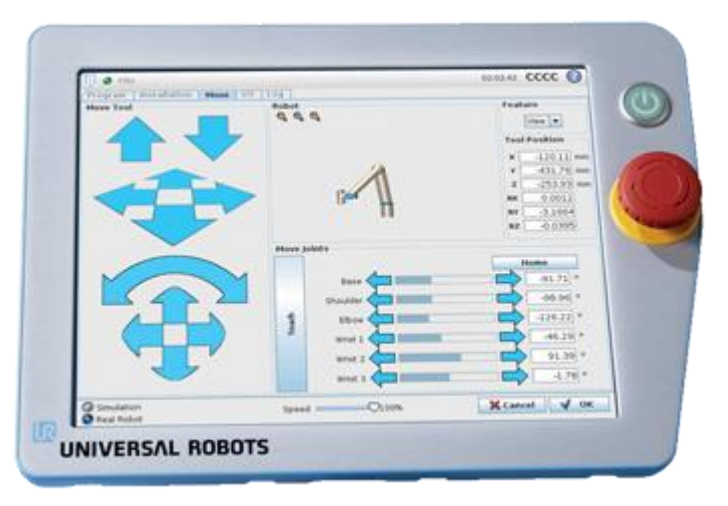

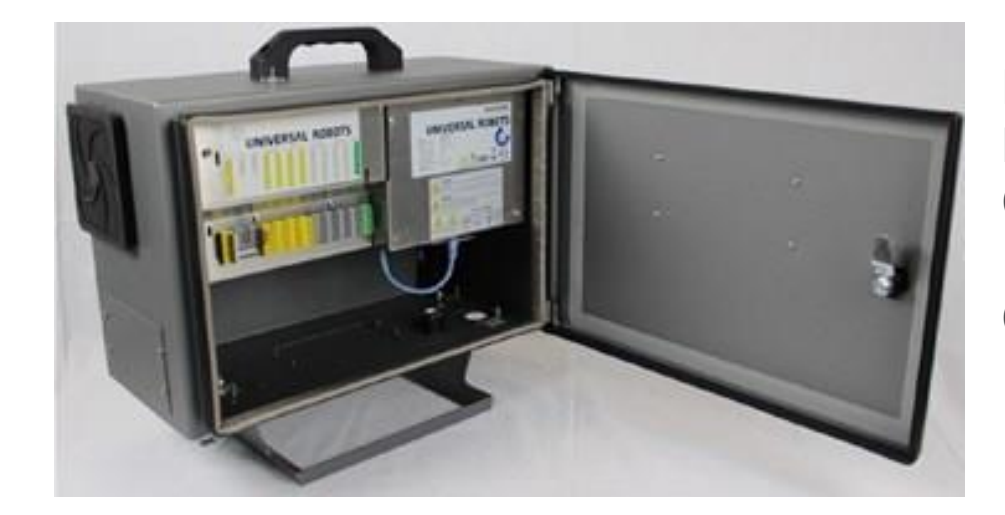

Linux, Debian Many control I/O Communication: USB, **Ethernet** Comes with python2.7

## **Definition**

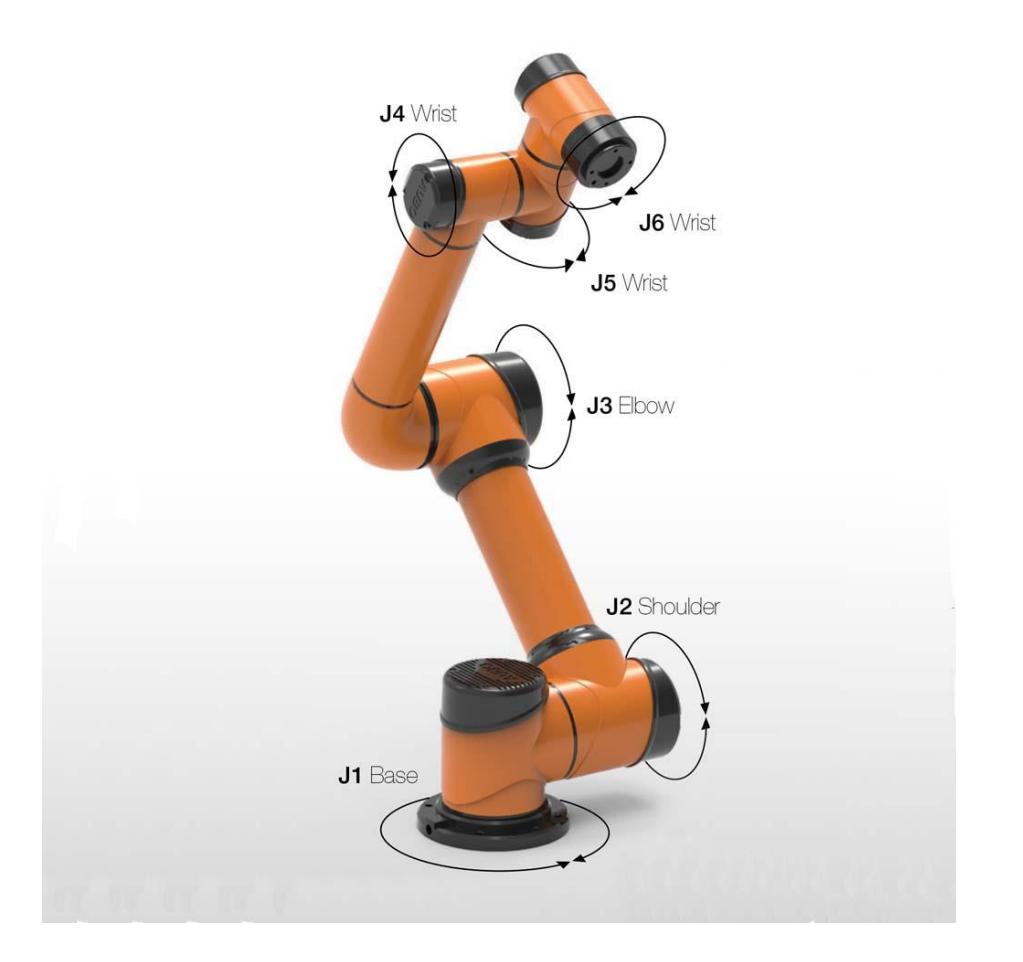

# **TCP (Tool Center Point)**

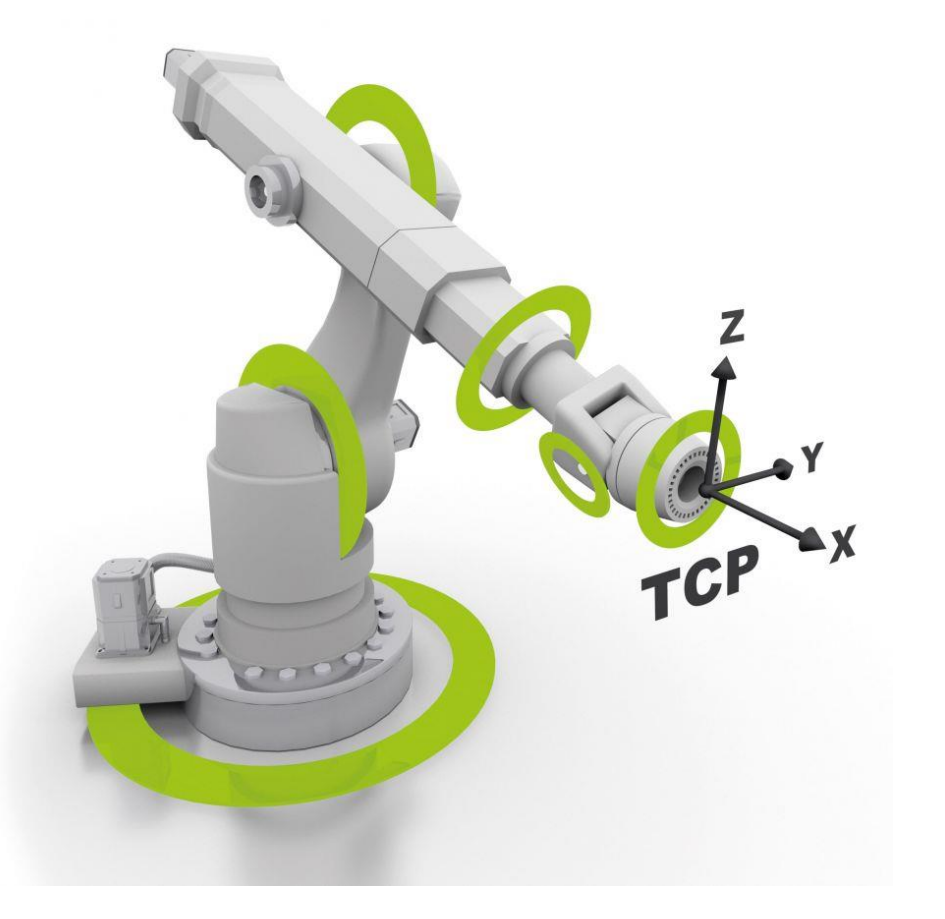

#### **Forward and Inverse Kinematics**

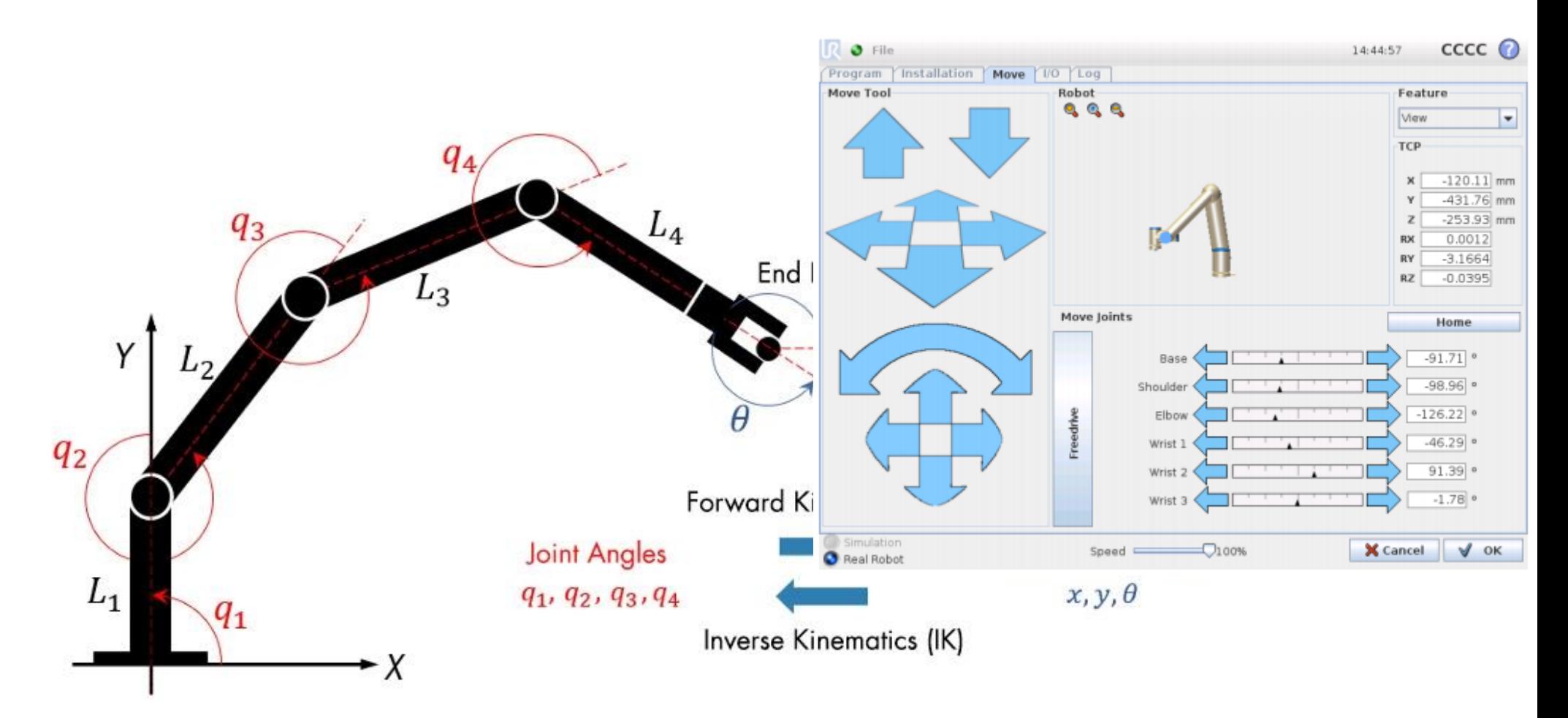

**UR3:** q: q1, q2, ..., q6 p: X, Y, Z, ax, ay, az

TCP position and orientation.

#### **Coordinate definition**

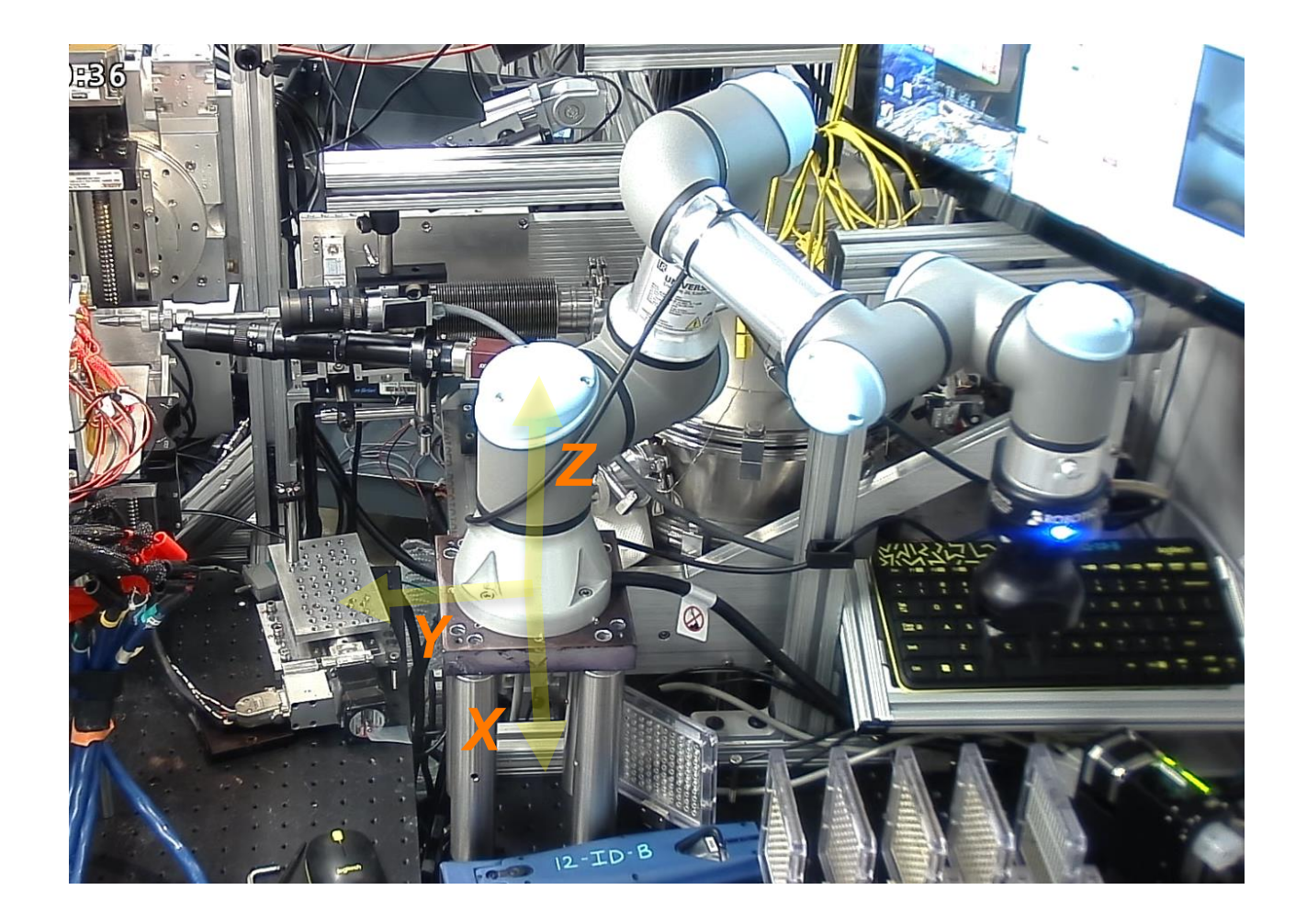

# **How to program on the teach pendant**

- **Firme drive to a position A**
- **Firme drive to a position B**
- Decide how you like to move from A to B
	- Movej : move minimum number of joints simultaneously
	- Movel
	- Movec
	- Movep
- If you want to wait for a signal, define the signal the strateger of  $\frac{1}{2}$
- Save and run
- The graphical program will be saved as a  $U_{\text{Föllder}}$ 
	- /data/program/\*.script

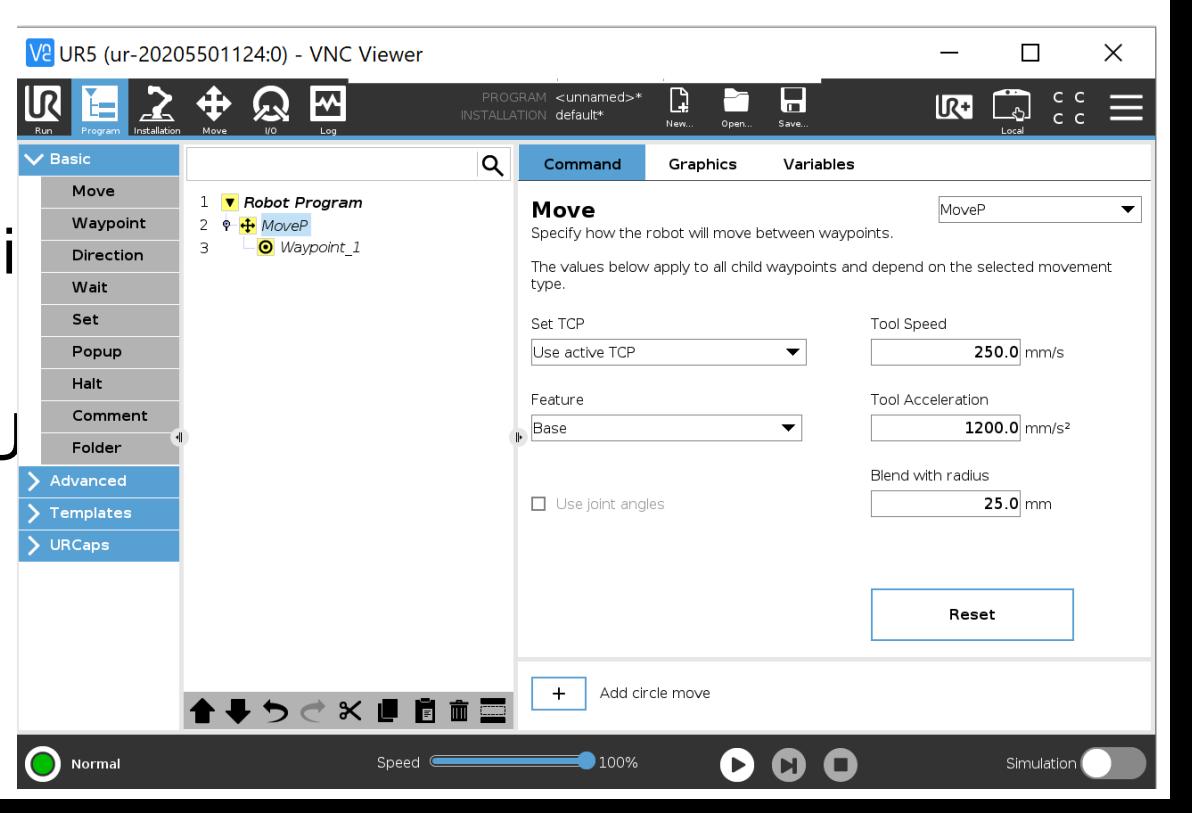

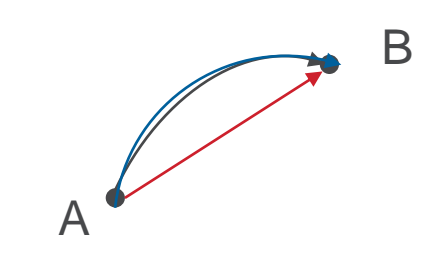

# **Teaching waypoints**

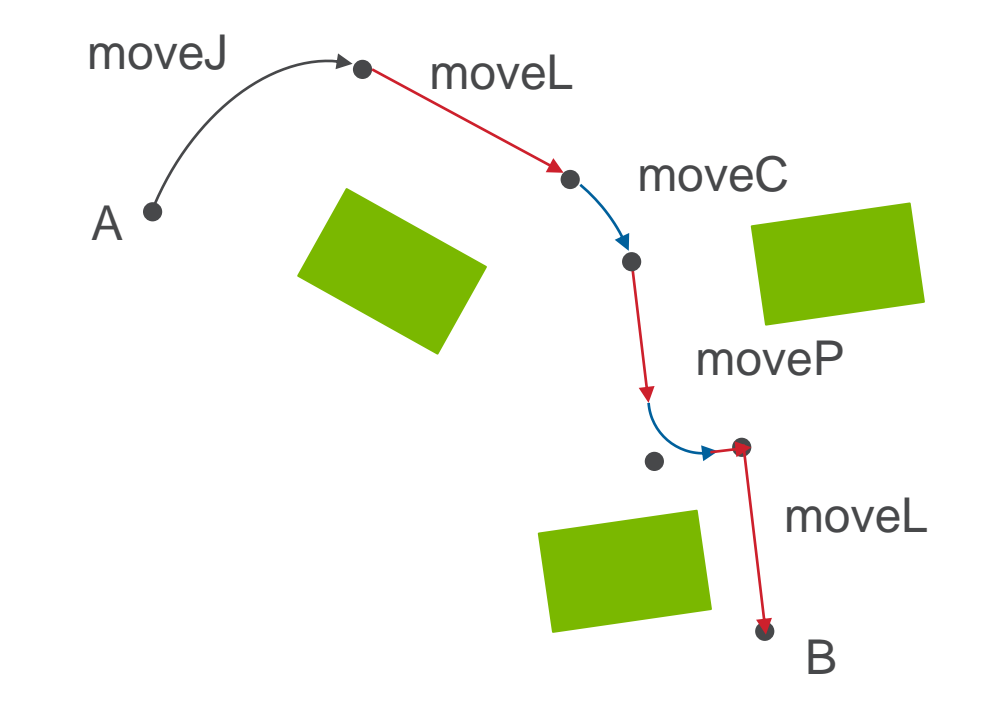

# **Advanced scripting**

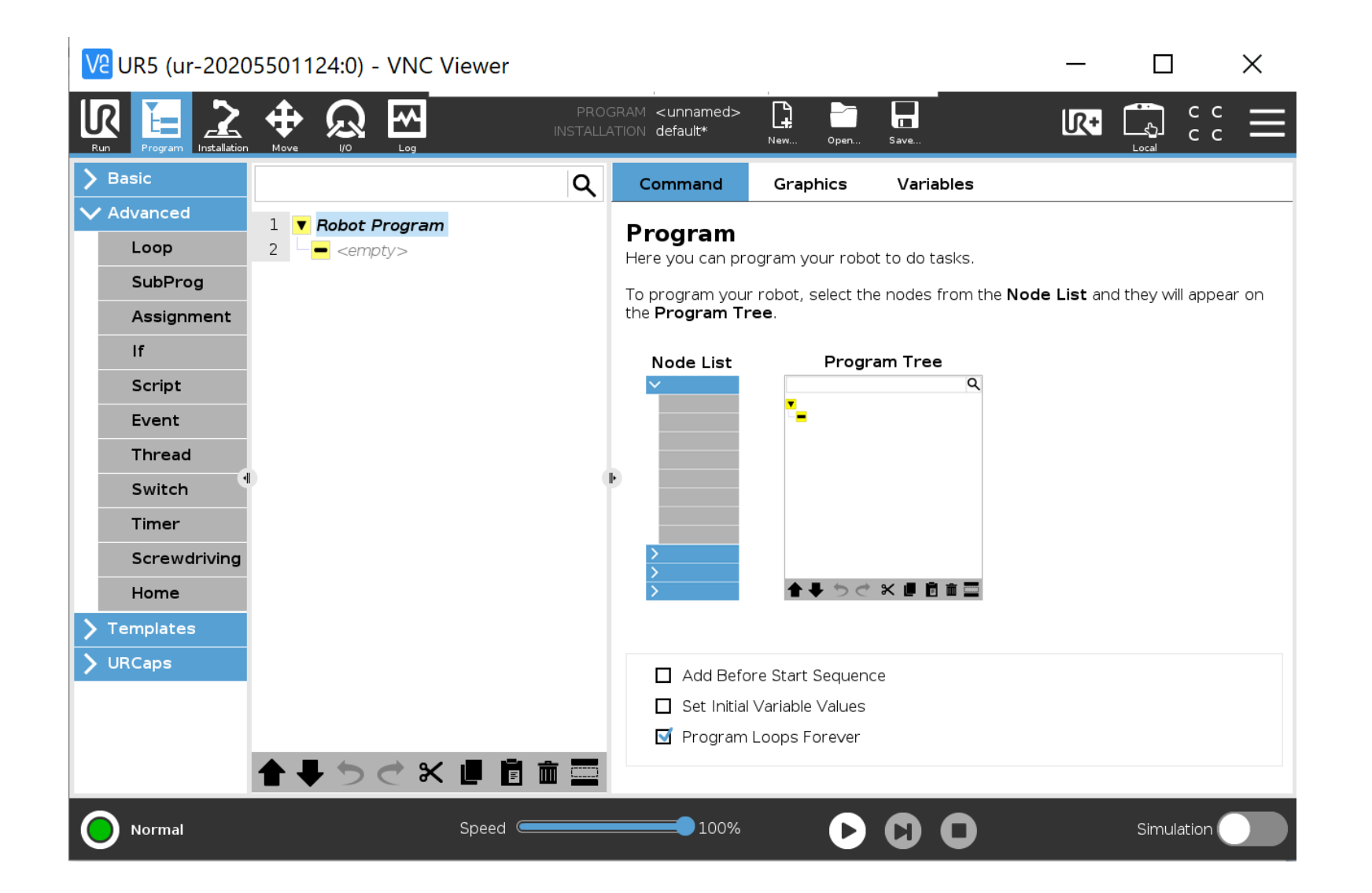

## **x11vnc**

- **Having the Pendant screen on your PC.**
- Debian installation file can be obtained from the vendor (Tanaka).
- Steps to do:
	- $-$  Login to the control box using putty with an IP of 164.54.xxx.xxx.
	- Run x11VNC
	- Then on your windows computer, use a VNC client such as "VNC viewer" and connect to 164.54.xxx.xxx:5901

# **Operation of UR3**

- GUI mode
- Script level (using UR Script) 1.5 Function
- C-API level

A function is declared as follows:

```
def add(a, b):
  return a+b
end
The function can then be called like this:
result = add(1, 4)
```
It is also possible to give function arguments default values:

```
def add(a=0, b=0):
 return a+b
end
```
URScript also supports named parameters.

# **Interface for programming**

- https://www.universalrobots.com/articles/ur/interface[communication/overview-of-client-interfaces/](https://www.universal-robots.com/articles/ur/interface-communication/overview-of-client-interfaces/)
- Primary/Secondary interfaces
	- Primary can send additional messages
- Real-time Interface
- RTDE interface
- Dashboard Server (controlled by sending simple commands to the GUI over a TCP/IP socket)
- Socket communication (UR robot became a client and Urscript provides socket commands)
	- For example, in polyscope, use 'socket\_open',
- XML-RPC (to transfer structured data between programs over sockets)
	- For example, make the robot move using a pose retrieved from a remote camera. The remote camera program provides the next target pose based on the camera image analysis. The camera program can be python or C++.

Ideal for off-line programming. For example, to synchronize a real UR3 with a virtual one on a computer.

![](_page_21_Picture_95.jpeg)

# **Python-URX**

- Control the robot in REMOTE mode.
- Communicate through the real-time and secondary interface.
	- Main comm interface is the secondary.
	- Using real-time interface only for force sensing, which requires fast comm.
- https://github.com/SintefManufacturing/python-urx
	- Sending a UR script and execute
	- This has a script to control a "Robotiq Gripper"

![](_page_22_Picture_58.jpeg)

o tasks.

es from the Node List and they will appear on

# **UR3 programming**

pts

#### class URRobot(object):

#### **Python-urx**

#### **Uses URscript**

- A command string
	- $\checkmark$  Ex) Set\_gravity(5)
	- $\checkmark$  Ex) movej([1,1,1,1,1,1,1],a=1,v=1,r=1)
- A full program
	- $\checkmark$  def myProg():
	- $\sqrt{ }$ ....

 $\checkmark$  end

Support force mode and gripper.

```
Python interface to socket interface of UR robot.
   programs are send to port 30002
   data is read from secondary interface(10Hz?) and real-
time interface(125Hz) (called Matlab interface in documentation)
   Since parsing the RT interface uses som CPU, and does not support all robots
versions, it is disabled by default
   The RT interfaces is only used for the get_force related methods
   Rmq: A program sent to the robot i executed immendiatly and any running progr
am is stopped
   def __init (self, host, use rt=False, use simulation=False):
       self.logger = logging.getLogger("urx")
       self.host = host
       self.csys = None
       self.logger.debug("Opening secondary monitor socket")
       self.secmon = ursecmon.SecondaryMonitor(self.host, use simulation) # dat
a from robot at 10Hz
       self.rtmon = None
```

```
if use_rt:
           self.rtmon = self.get_realtime_monitor()
       # precision of joint movem used to wait for move completion
       # the value must be conservative! otherwise we may wait forever
       self.joinEpsilon = 0.01
       self.max float length = 6 # FIXME: check max length!!!
       self.secmon.wait() # make sure we get data from robot before letting cli
ents access our methods
```
# **12-ID python codes**

- Modification URX for 12IDB use
	- /home/beams15/S12IDB/python\_codes
	- Enable force mode (This is the only part using RT).
	- Timeout time changed
	- The thread for "wait" is changed to prevent an infinite loop when a timeout occurs.
- 12ID code
	- Classes for basic operation: Robot12idb.py
	- Qt GUI : multiheaterWin2.py
	- Some other code to tweaking TCP (tweakRobot class in multiheaterWin2.py).
	- https://wiki.aps.anl.gov/s12id/index.php/UR3\_Robot

# **Robot Control**

Menu to control the UR robot using Robot12idb.py

![](_page_25_Figure_1.jpeg)

# **Virtual Environment (offline programming)**

#### **CoppeliaSim**

– Young Soo Park (Robotics, AMD), Summer students (Rian Simpson)

RoboDK

- The free version allow only one robot or a translator.
- Visual Component (SolidWorks)
	- [https://www.youtube.com/watch?v=JVxYZbDpu\\_8&ab\\_channel=VisualComponents](https://www.youtube.com/watch?v=JVxYZbDpu_8&ab_channel=VisualComponents)
	- OPC UA server/client
- Conversion of CAD file to step files
	- Brian Rusthoven (Design & Draft), Summer students
	- Made a simplified drawing version (Chuck and Byeongdu)

# **Future direction**

- Autonomous experiment (Weekend users)
	- Self-positioning the robot by camera image analysis coupled with AI
	- Data acquisition and screening
- **Easier virtual environment generation** 
	- A software program to convert complex 3D CAD into a simplified 3D SAT file.